# What's New

New Features in Primavera Gateway 18

## **Features introduced in 18.8.2**

**The Unifier provider has been updated to include additional fields, templates and a parameter for Earned Value Management between P6 and Unifier.** 

New Fields

- P6ActivitySheet: uuu\_P6ActivityElementId
- P6ActivitySheet: uuu\_P6WBSElementId
- P6ActivityAssignment: uuu\_P6ActivityAssignmentElement
- Activity: ActivityObjectId
- Activity: WBSUniqueId

Updated Templates

- Sync Activity from P6 for EVM
- Sync Activity-Assignment from P6 for EVM

New Parameter (in Settings  $\rightarrow$  P6): Send P6 Spread to Unifier as a file. Check this option to improve performance. Daily spread fields from P6 are packaged into a file and sent directly to Unifier, bypassing Gateway. All other non-spread fields from P6 are sent via Gateway. When unchecked, all the fields including daily spread fields are sent via Gateway.

**Error and warning details for a synchronization job are now included in the job download file in the step folder where it occurred.** In previous versions, details about the errors and warnings were not included.

**Cross references can now be deleted in Gateway using the Monitoring page.** They can be deleted per job or deployment, making it easier for users to transfer their data again when issues with cross references come up. These options are only visible for Gateway administrators. In previous versions the references had to be deleted directly from the database.

#### Monitoring

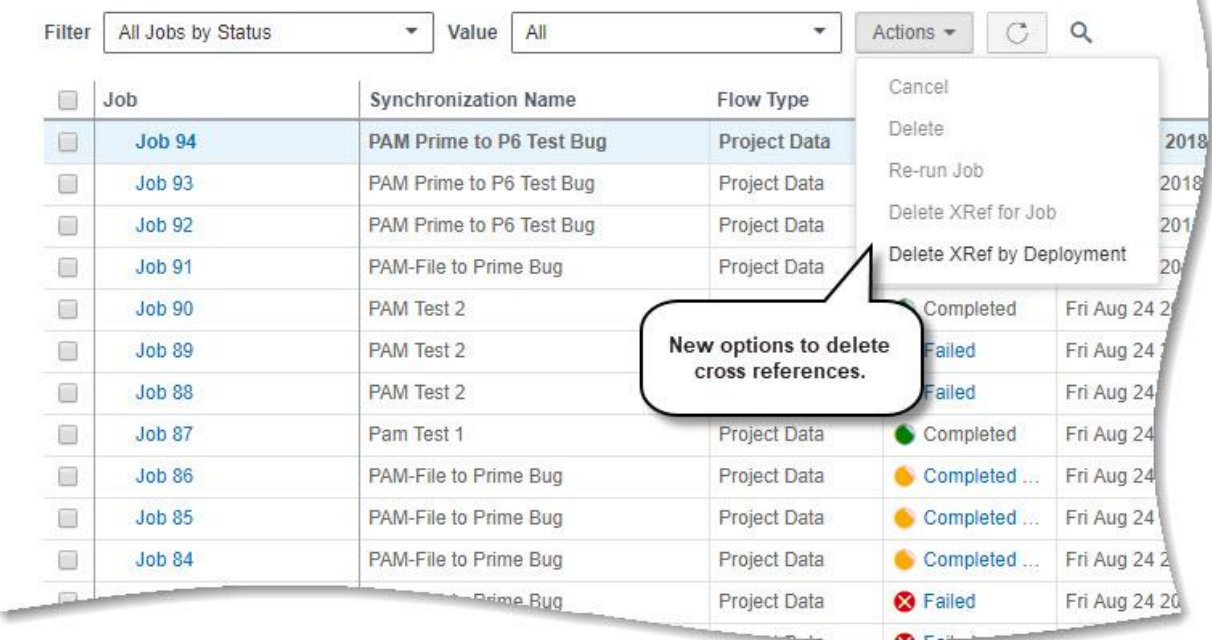

**Rerun jobs that failed from the Monitoring page without returning to the Synchronization page.** Select single or multiple jobs to rerun from the Actions menu. This feature eliminates the need to navigate to the Synchronization page to find jobs that did not complete properly.

v.

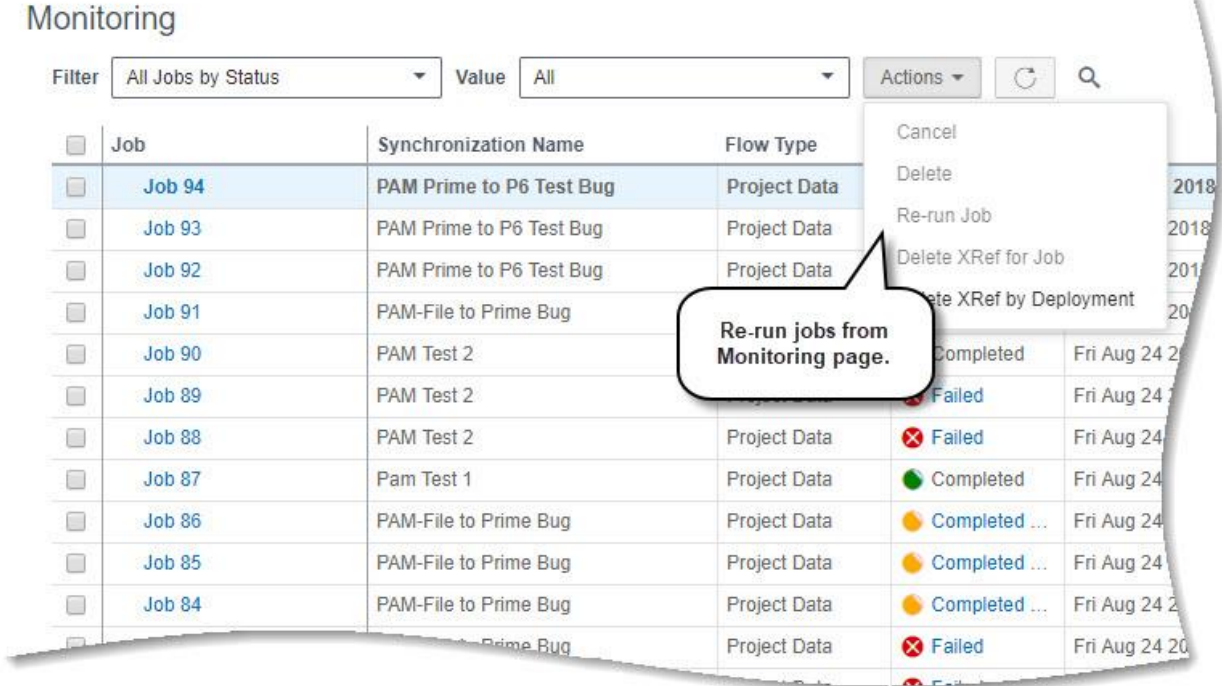

**Gateway now allows you to integrate E-Business Suite with Prime Projects.** The EBS provider includes the ability to configure project and master business flows, custom parameters, and field mapping templates to exchange project, activity, and resource data between EBS and Prime applications. Six sample business flows are included to begin synchronizing the data:

- Send EBS Resource to Prime Resource
- Send EBS Role to Prime Role
- Send EBS Project(s) to Prime
- Send Prime Project(s) to EBS
- Instantiate EBS Project(s) from Prime
- Instantiate Prime Project(s) from EBS

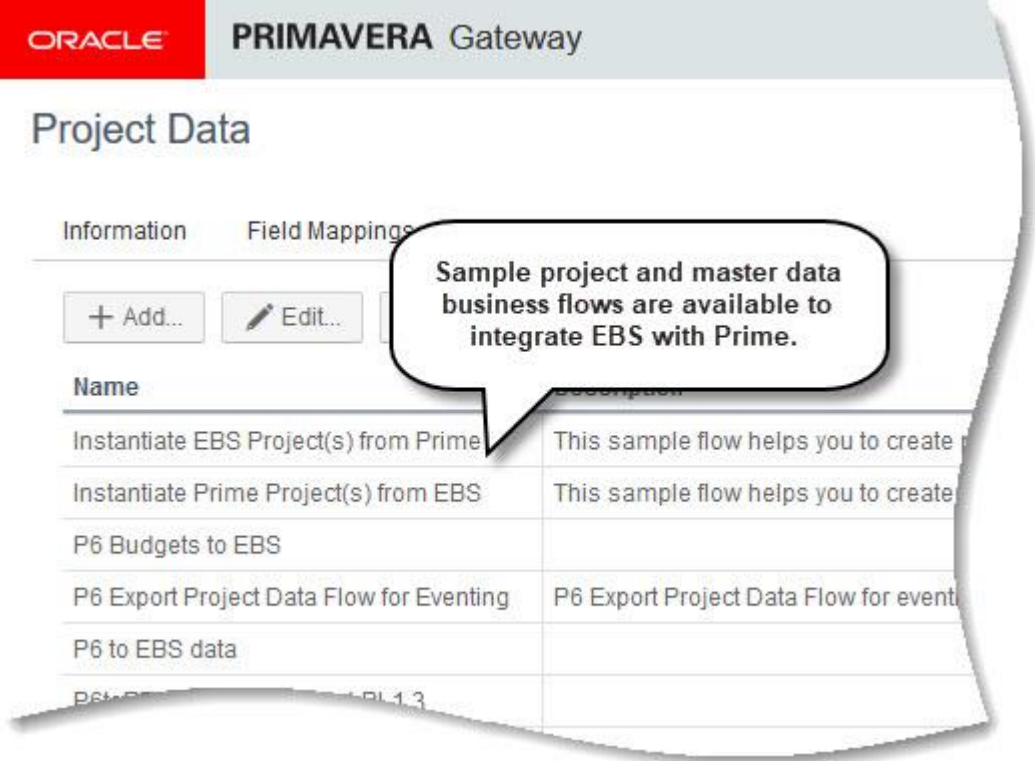

**Microsoft Project Provider (MSP) is now available, allowing you to integrate MSP with other applications such as Unifier, P6 and EBS .** Only XML format files from MSP are supported. Use Deployments to configure how MSP XML files will be uploaded for integration. Upload files from your computer, Gateway server, FTP server, or through Rest API service. Use field mapping templates to customize how the data is linked between the applications. And add business flows to configure what data gets sent during the synchronization process.

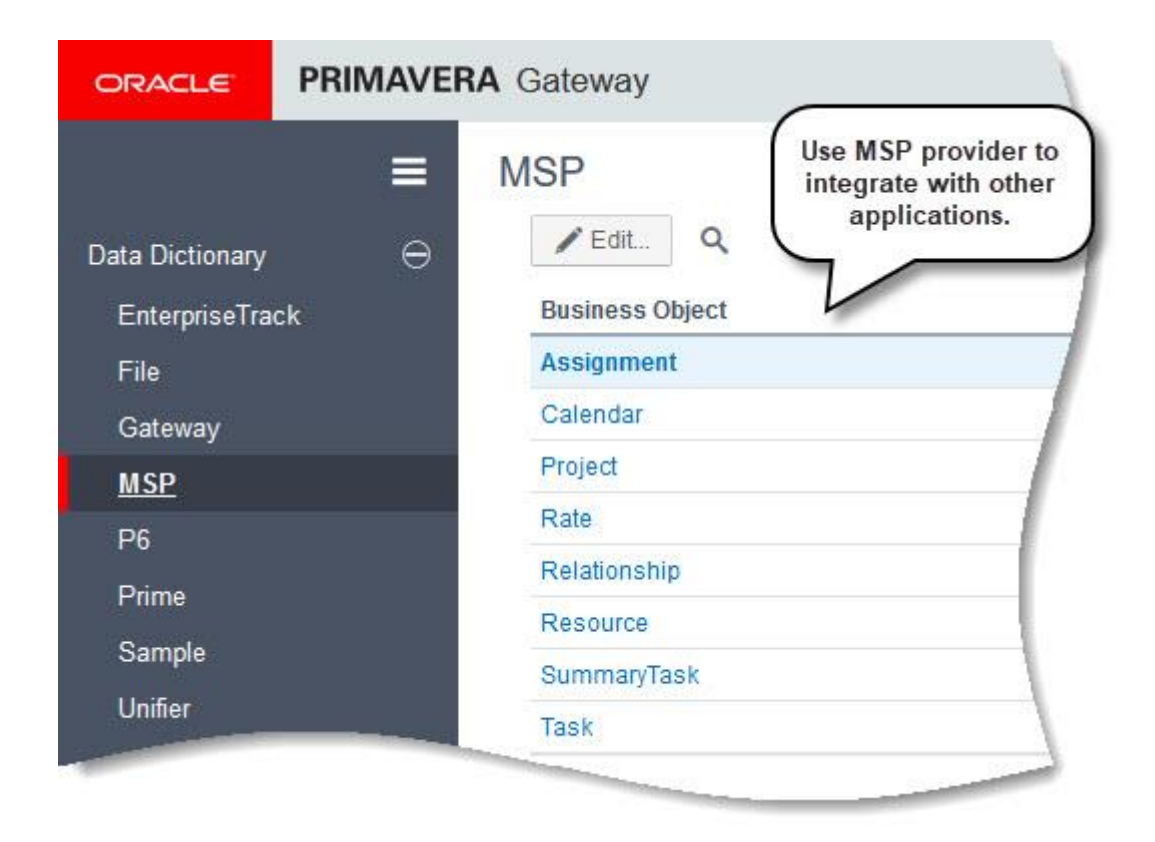

**Gateway no longer uses Web Service for authentication.** This has been replaced with WebLogic basic authentication.

**A Server tab has been added in Settings, enabling you to set the level of server log detail.** Configure the log to be off or display error, info, and debug messages. The server log assists in troubleshooting issues that may come up with the Gateway server.

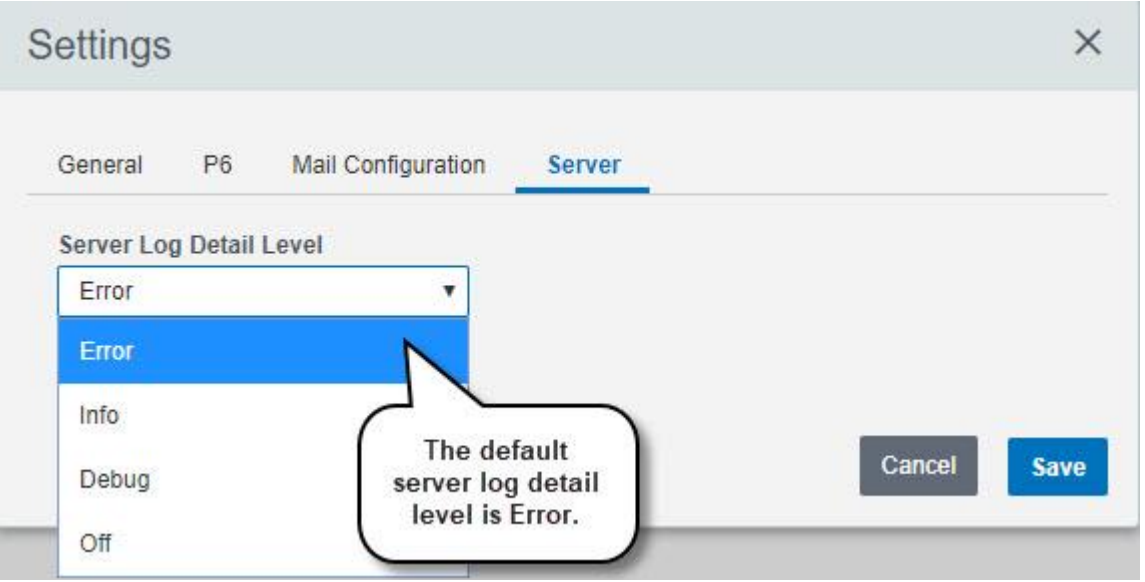

**Configure the maximum size for job log files in XML format.** Set the limit size from 0MB to 200MB. When the log file is beyond the limit set, a JSON format file is created instead of XML.

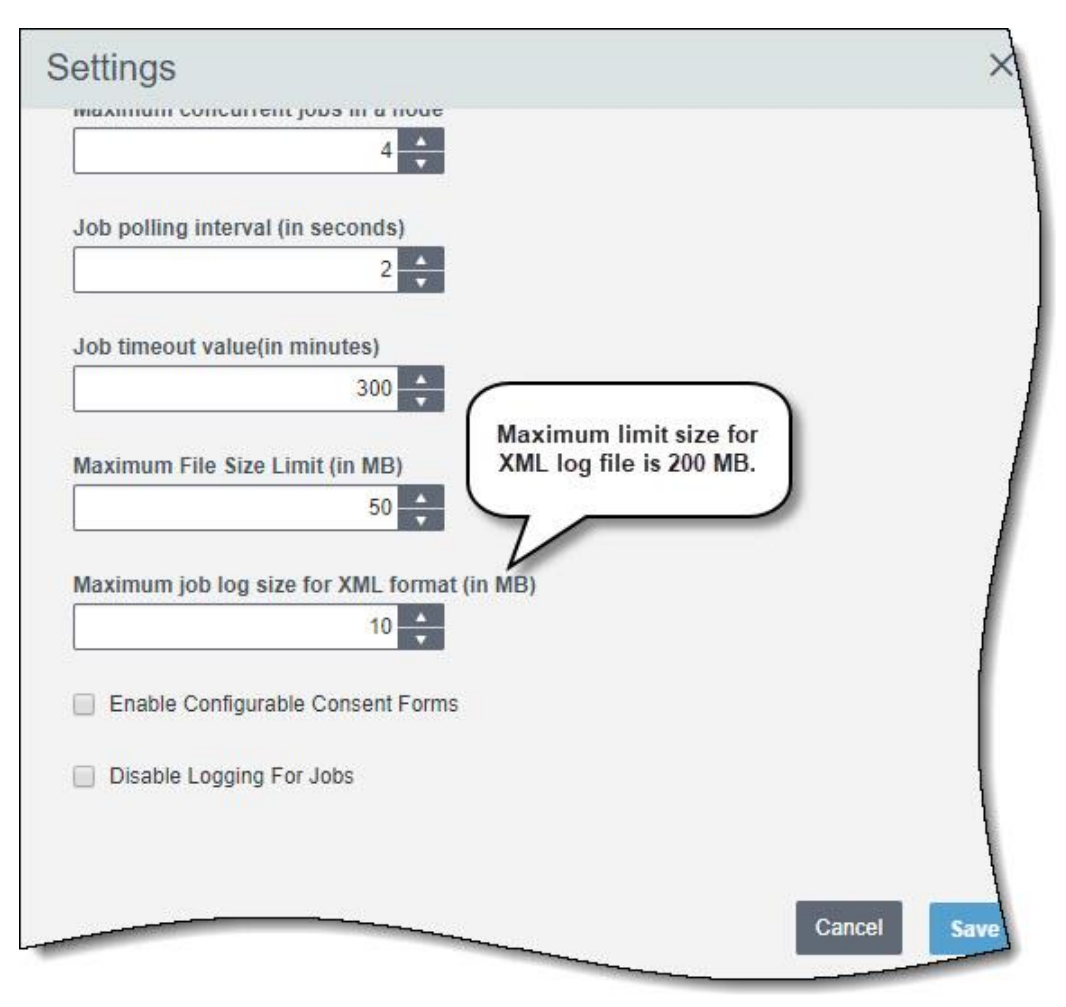

**Gateway now provides the ability to integrate tasks in Prime Projects with activity tasks in P6.** New objects -- LeanTask and WorkManagerTask -- were added to Gateway. New fields also were added to the existing Activity object to support task integration. Finally, a new business flow and synchronization -- Send Prime project data to P6 for Lean Task -- has been added to assist with integration.

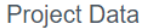

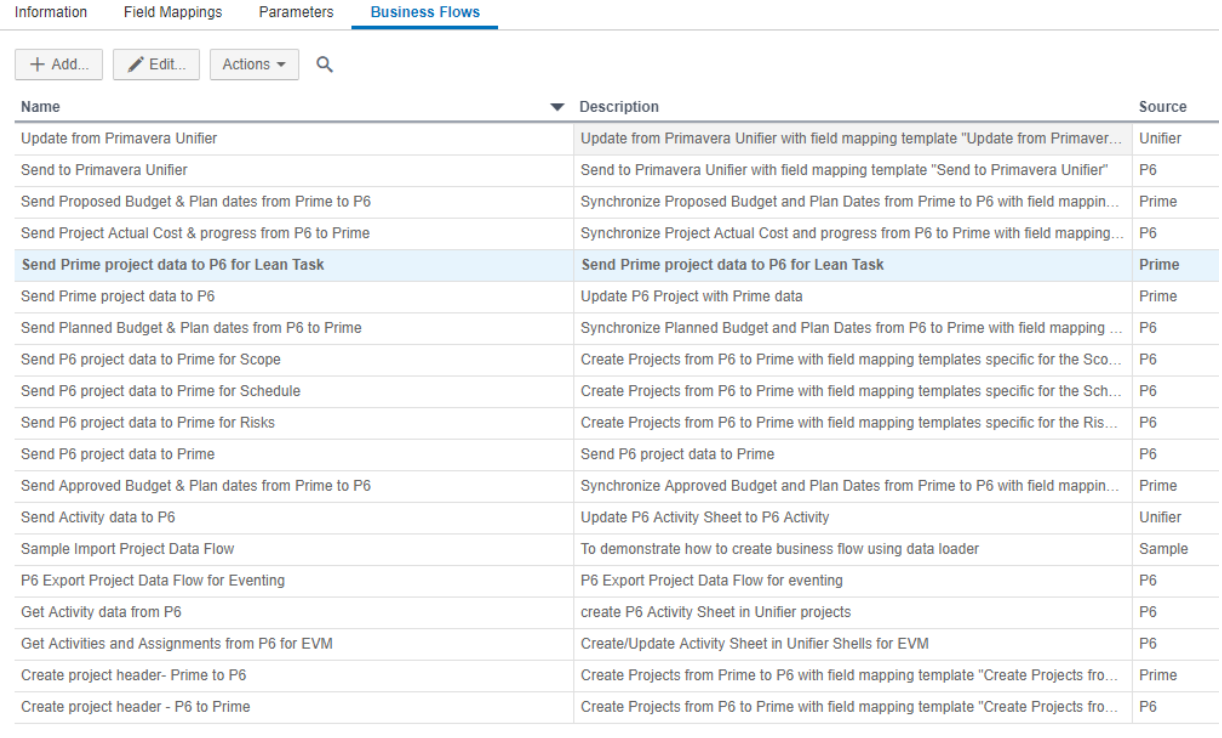

New business flow is added to integrate tasks in Prime Projects and P6.

**For Unifier and P6 integration using earned value management, a new option has been added Disable Logging for Jobs.** This option improves performance for large data sets. The Job steps will be shown but the logs will no longer be captured and available for review.

**In compliance with the European Union General Data Protection Regulation, Gateway provides consent notices to alert users when their personal identifiable information is being collected, processed, stored, and transmitted in the application.** Consent notices can be customized for your organization. Enable consent forms in Settings on the General tab, and then use the Configuration page to add your customized notice.

Consent forms can be enabled for:

- Login
- Download

Configuration

- Create Deployment
- Import/Export Configuration Data
- Cookies (Note: Contains non-editable pre-configured message. Automatically enabled when any other consent form is enabled)

When an area that requires consent is accessed, the user can choose to accept or reject the notice. If rejected, the function will not be available until consent is given. For example, the ability to download a log file is unavailable until consent is accepted.

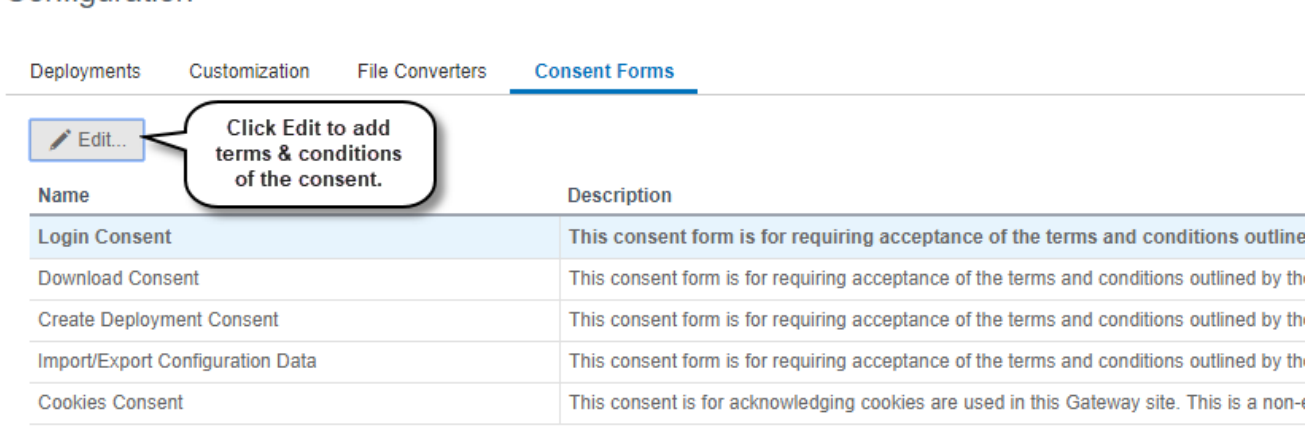

**A new Gateway parameter has been added to the business flow for all providers: Only delete data that has been liked previously with the source application.** Use this parameter in conjunction with the Delete data that no longer exists in the source application parameter to prevent data added in the destination application from being removed during the synchronization.

For example, consider the following data was created in P6 and synced with Prime:

A project, WBS, and three activities.

After the synchronization is complete, add two activities in Prime, and delete an activity in P6.

When you run the P6-Prime synchronization again, it results as follows:

- The two activities added in Prime are retained.
- The P6 activity that was deleted is removed from Prime as well.

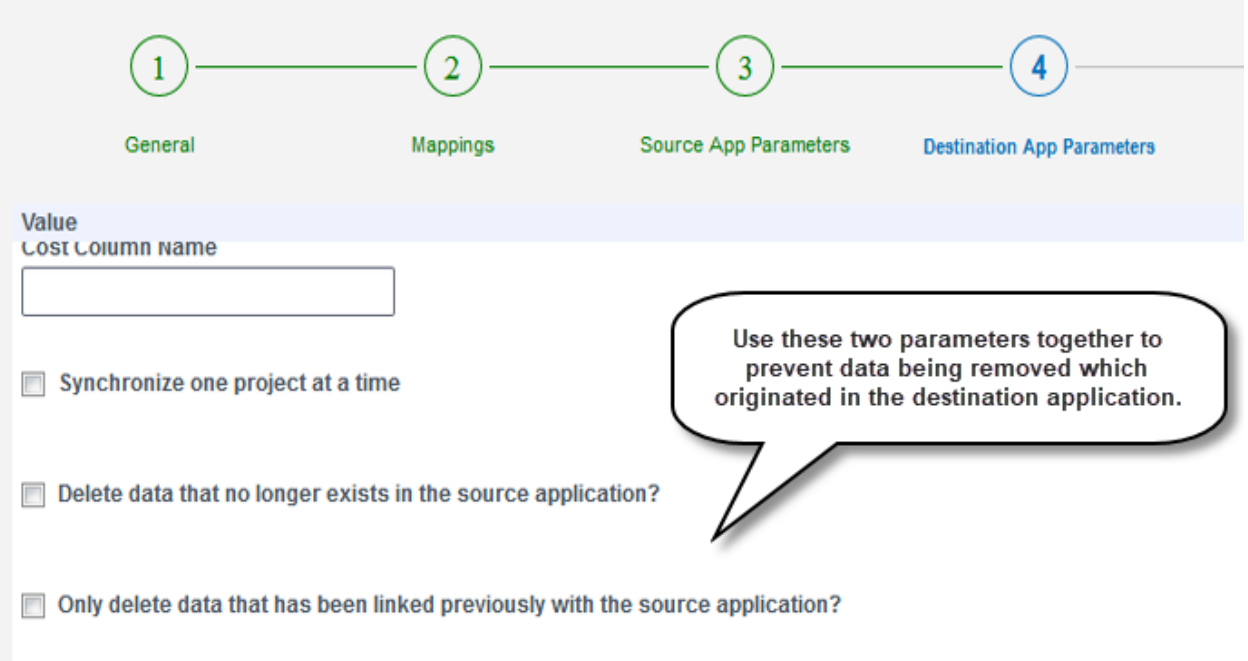

**Gateway now supports task integration between Prime and P6.** New objects, fields, mapping templates, business flows and synchronizations have been added to support tasks linked to activities in Prime to integrate as steps on activities in P6. This allows you to continue using tasks to manage work on activities and analyze how those tasks impact the the project schedule in P6.

**Configure job logs to be deleted automatically.** This allows you to have logs removed without manually deleting them. In Settings, the default value is 0, meaning auto delete is turned off. The maximum is 2000 days.

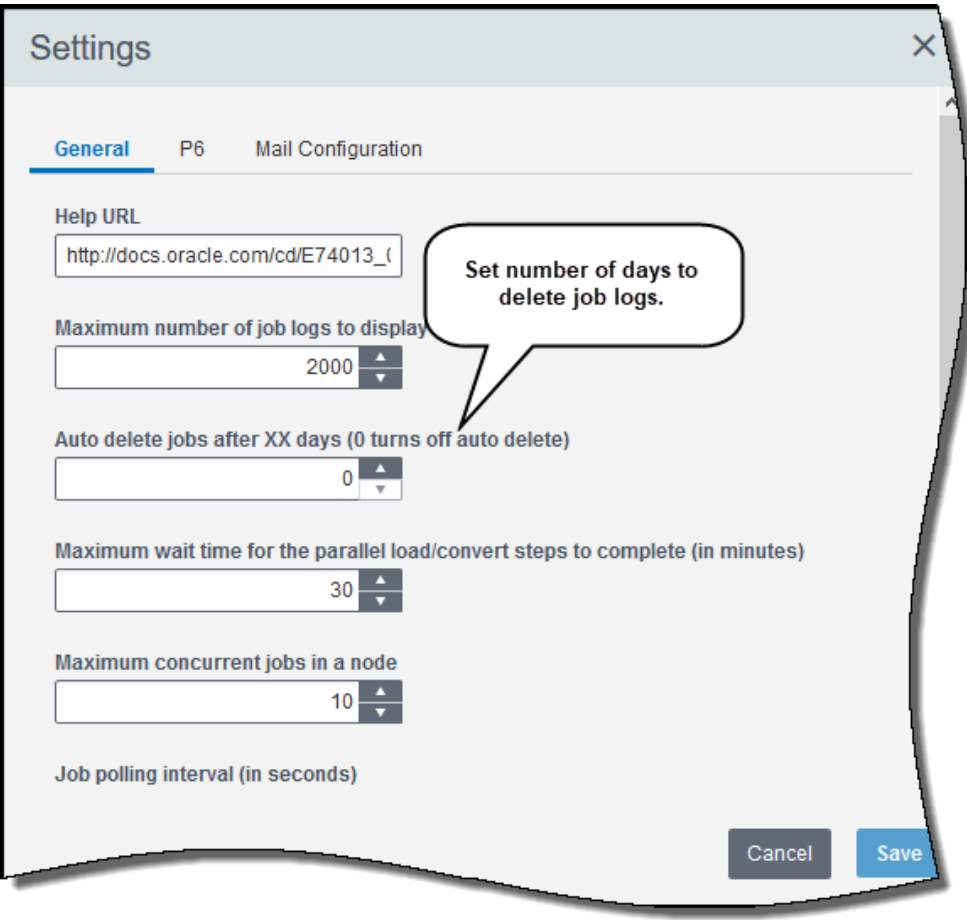

**New business flows, field mapping templates, and synchronizations have been added to support Earned Value Management integration for Unifier and P6.**

**The default tab on Flow Type and Configuration has changed to Business Flows and Customization, respectively.** This allows you to quickly add new content without the extra step of navigating to the tab.

**Versions in Gateway's Help menu now display the full build number and date.** In previous versions, just the release version was displayed, requiring you to view the login screen to see the full build number.

#### Legal Notices

#### Oracle Primavera Gateway What's New

Copyright © 1998, 2018, Oracle and/or its affiliates. All rights reserved.

Oracle and Java are registered trademarks of Oracle and/or its affiliates. Other names may be trademarks of their respective owners.

This software and related documentation are provided under a license agreement containing restrictions on use and disclosure and are protected by intellectual property laws. Except as expressly permitted in your license agreement or allowed by law, you may not use, copy, reproduce, translate, broadcast, modify, license, transmit, distribute, exhibit, perform, publish or display any part, in any form, or by any means. Reverse engineering, disassembly, or decompilation of this software, unless required by law for interoperability, is prohibited.

The information contained herein is subject to change without notice and is not warranted to be error-free. If you find any errors, please report them to us in writing.

If this is software or related documentation that is delivered to the U.S. Government or anyone licensing it on behalf of the U.S. Government, the following notice is applicable:

U.S. GOVERNMENT END USERS: Oracle programs, including any operating system, integrated software, any programs installed on the hardware, and/or documentation, delivered to U.S. Government end users are "commercial computer software" pursuant to the applicable Federal Acquisition Regulation and agency-specific supplemental regulations. As such, use, duplication, disclosure, modification, and adaptation of the programs, including any operating system, integrated software, any programs installed on the hardware, and/or documentation, shall be subject to license terms and license restrictions applicable to the programs. No other rights are granted to the U.S. Government.

This software or hardware is developed for general use in a variety of information management applications. It is not developed or intended for use in any inherently dangerous applications, including applications that may create a risk of personal injury. If you use this software or hardware in dangerous applications, then you shall be responsible to take all appropriate failsafe, backup, redundancy, and other measures to ensure its safe use. Oracle Corporation and its affiliates disclaim any liability for any damages caused by use of this software or hardware in dangerous applications.

This software or hardware and documentation may provide access to or information on content, products and services from third-parties. Oracle Corporation and its affiliates are not responsible for and expressly disclaim all warranties of any kind with respect to third-party content, products, and services. Oracle Corporation and its affiliates will not be responsible for any loss, costs, or damages incurred due to your access to or use of third-party content, products, or services.